## **地点を登録する**

覚えておきたい場所に、マークをつけて登録することができます。(最大500カ所・自宅含む)

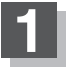

**1** 地図をスクロールさせて、マークをつけたい 場所にカーソル(---)を合わせ、 国ボタン

## (設定)をタッチする。

:設定メニューが表示 されます。

最も詳細な地図を選んでおくと、 位置の誤差が少なくなります。

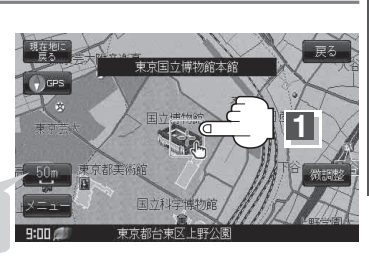

## **2** 地点登録 ボタンをタッチする。

:"地点を登録しました。"とメッセージが表示され、地図上に地点マークが追加されます。

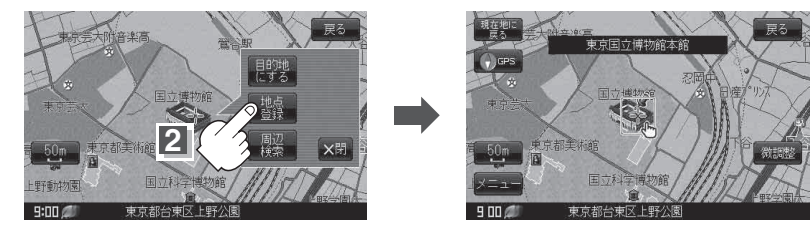

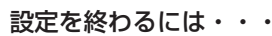

## 現在地に戻る ボタンまたは 戻る ボタンをタッチする。

:現在地の地図画面に戻ります。

●地図画面をスクロールさせるには「AP「見たい地域を探す1B-18をご覧ください。 お知らせ

> ● SD メモリーカードに保存している地点を本機に登録する場合は、 「SDメモリーカードから地点を登録する」E‒22をご覧ください。

- ●本機に登録できる件数は合計500件までです。(自宅を含む)
- 地点登録してルート探索した結果と、ジャンル検索でルート探索した結果が異なる場合があります。